# VM-FEX配置示例

## 目录

简介 先决条件 要求 使用的组件 背景信息 配置 验证 故障排除 相关信息

### 简介

本文档介绍如何使用方法将网络交换矩阵扩展到虚拟机(VM)来配置虚拟机交换矩阵扩展器(VM-FEX)。

## 先决条件

#### 要求

本文档没有任何特定的要求。

#### 使用的组件

本文档中的信息基于以下软件和硬件版本:

- PALO或Vasona虚拟接口卡(VIC)(M81KR/M82KR、1280、P81E(如果与统一计算系统管理器 (UCSM)集成)
- 2个交换矩阵互联(FI)、6100或6200系列
- vCenter服务器

本文档中的信息都是基于特定实验室环境中的设备编写的。本文档中使用的所有设备最初均采用原 始(默认)配置。如果您使用的是真实网络,请确保您已经了解所有命令的潜在影响。

背景信息

什么是VM-FEX?VM-FEX(以前称为VN-link)是将网络交换矩阵完全扩展到虚拟机的方法。借助 VM-FEX,交换矩阵互联可处理ESXi主机虚拟机的交换。UCSM为此使用vCenter dVS应用编程接 口(API)。因此,VM-FEX在ESXi主机中显示为dVS。

VM-FEX有许多优势:

- $\bullet$  降低ESX主机的CPU开销
- 更快的性能
- 支持vMotion的VMware DirectPath I/O
- 网络管理向上移至FI, 而不是ESXi主机
- 通过UCSM了解vSphere

### 配置

集成vCenter和UCSM。从UCSM导出vCenter扩展并将其导入vCenter。 1.

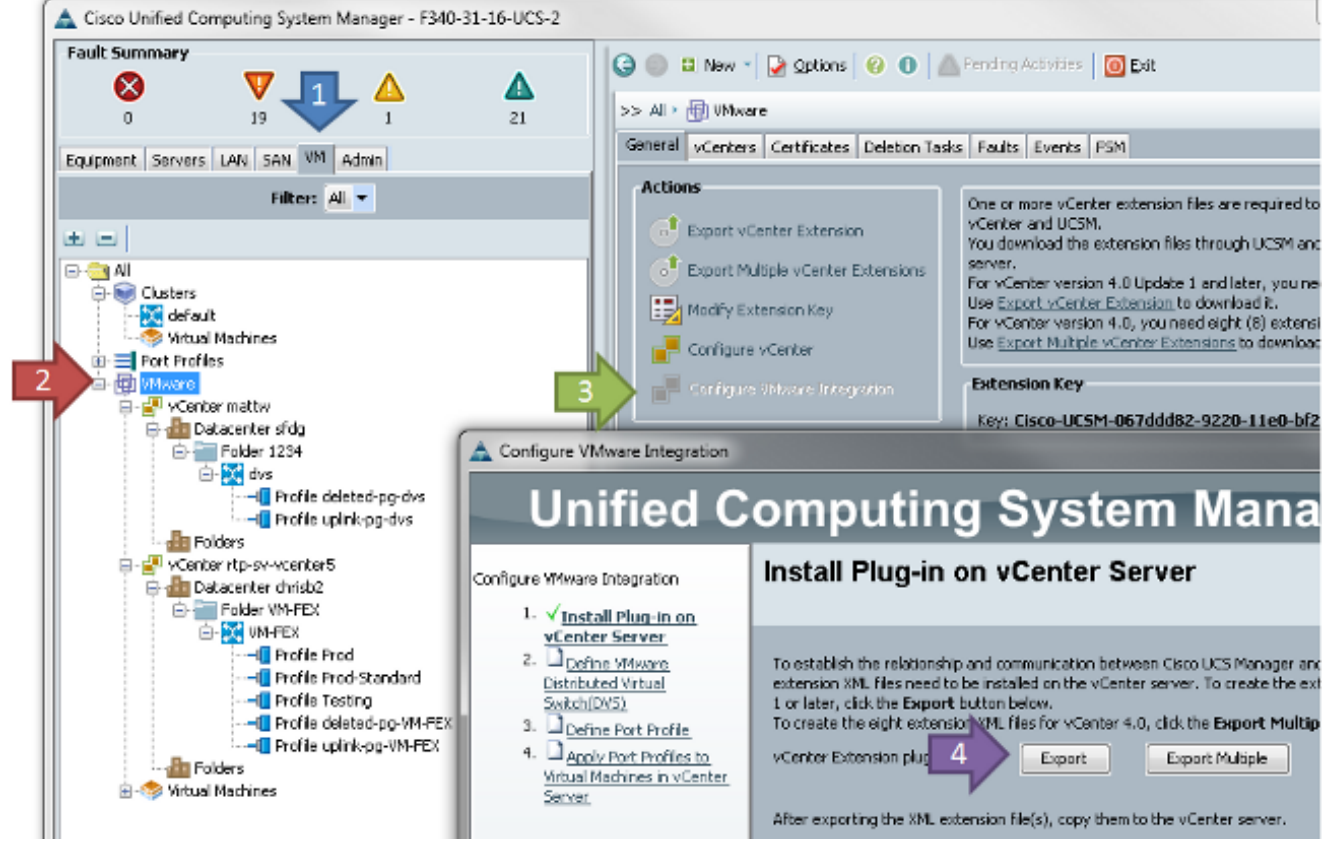

这将创建文**件cisco\_nexus\_1000v\_extension.xml**。此名称与Nexus 1000V的vCenter扩展名相 同。要导入,请完成相同的步骤。

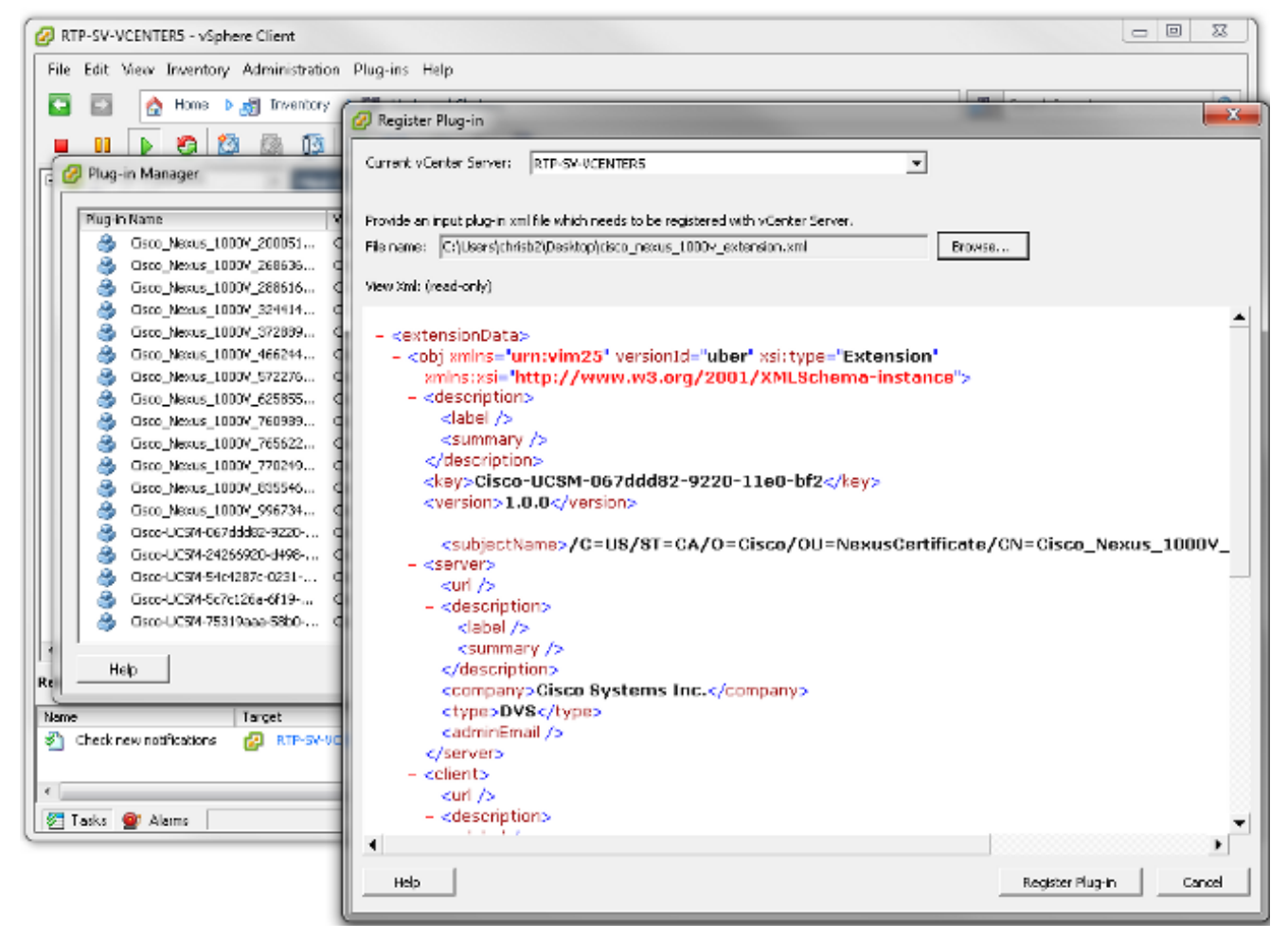

导入密钥后,继续使用vCenter集成向导。

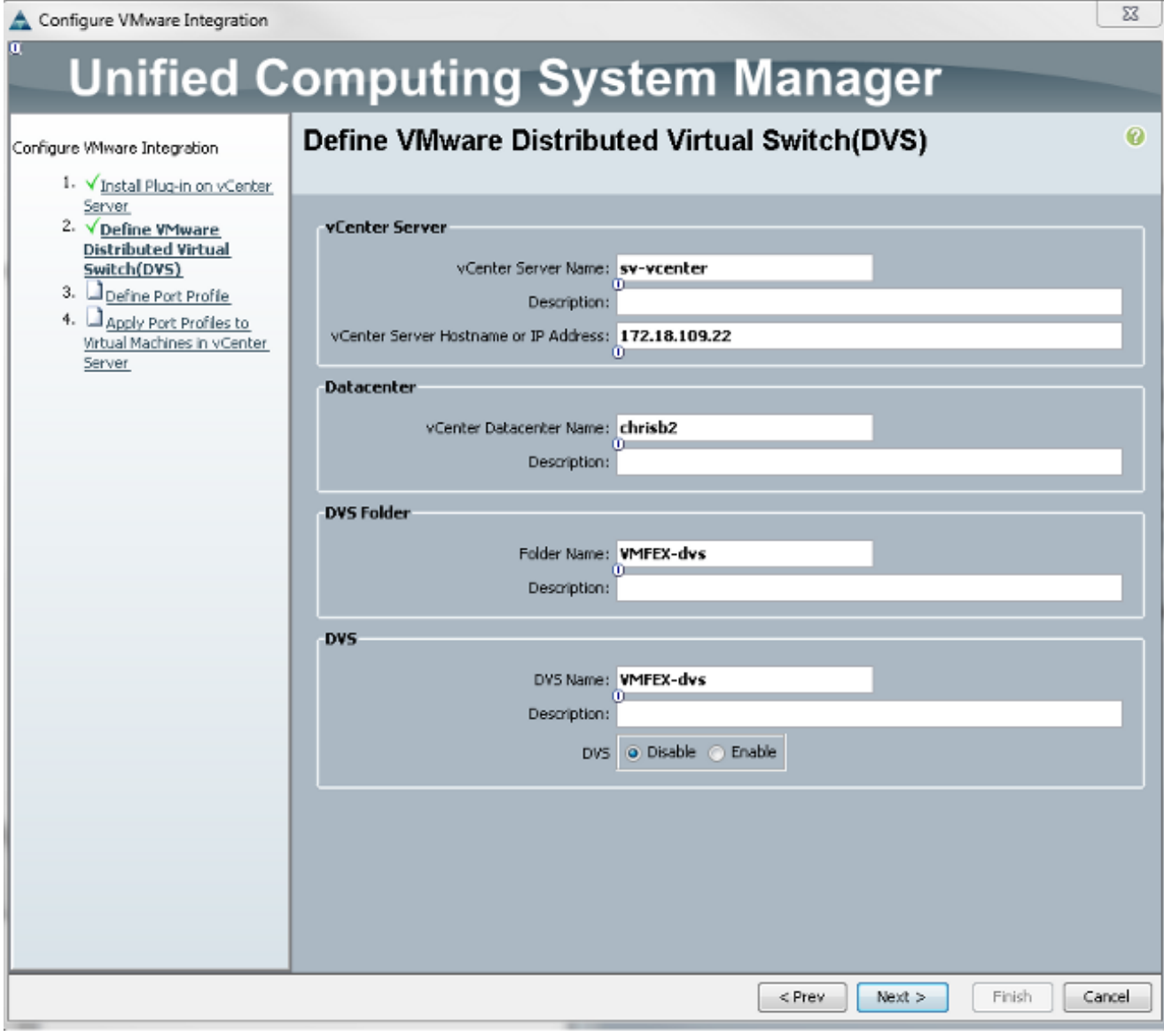

根据需要填写信息。vCenter和IP地址以及vCenter数据中心名称字段必须匹配。其他字段可根 据需要命名。接下来,为要连接的VM创建端口配置文件。

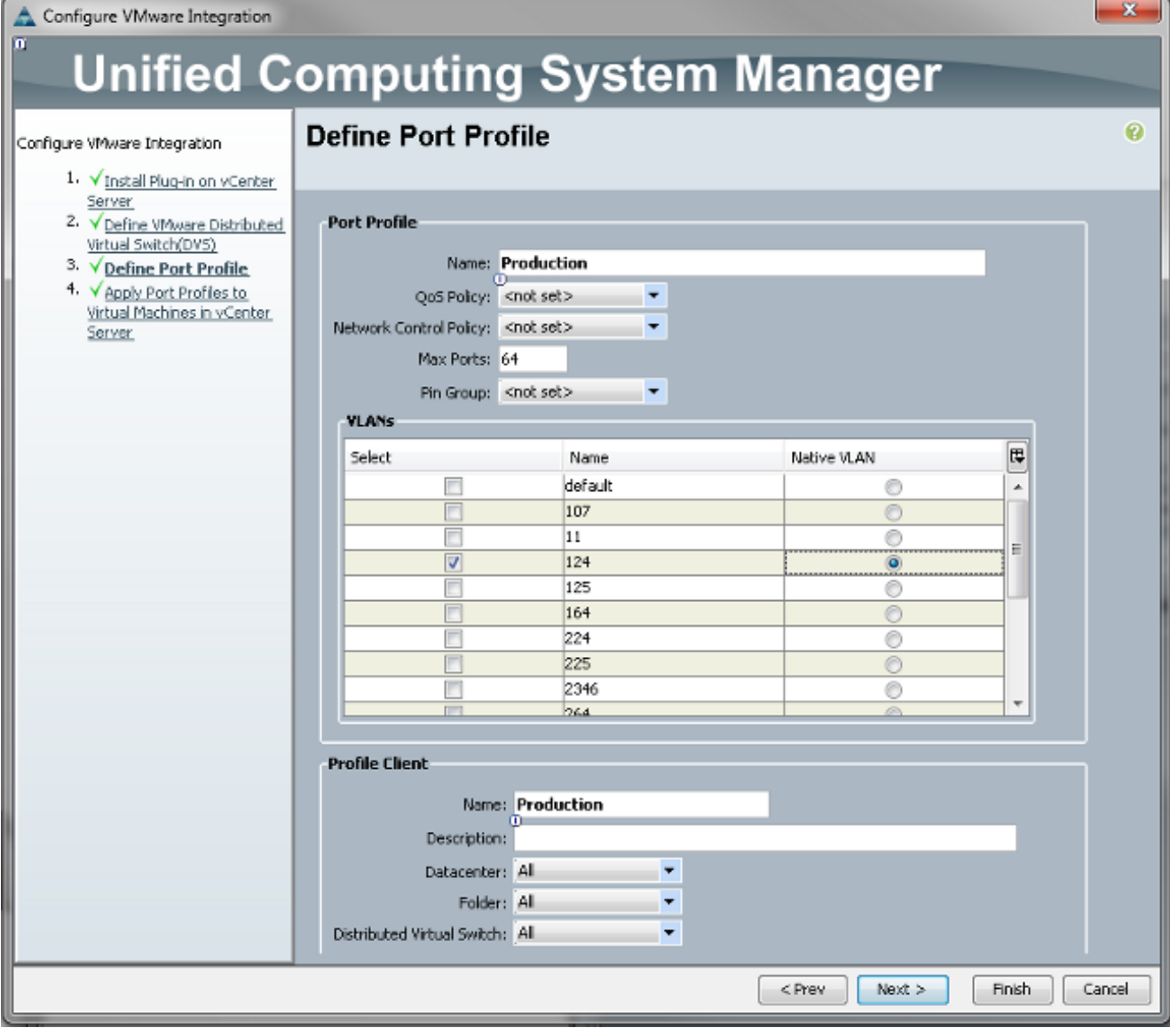

注意:这适用于VM,而不是上行链路。除非VM可以标记流量,否则请确保通信所需的 VLAN标记为本征。必须同时为端口配置文件和配置文件客户端指定名称。端口配置文件包含 所有重要的交换信息(VLAN和策略),但配置文件客户端限制哪些dVS可以访问端口配置文 件。完成后,完成向导。它在vCenter中创建dVS。

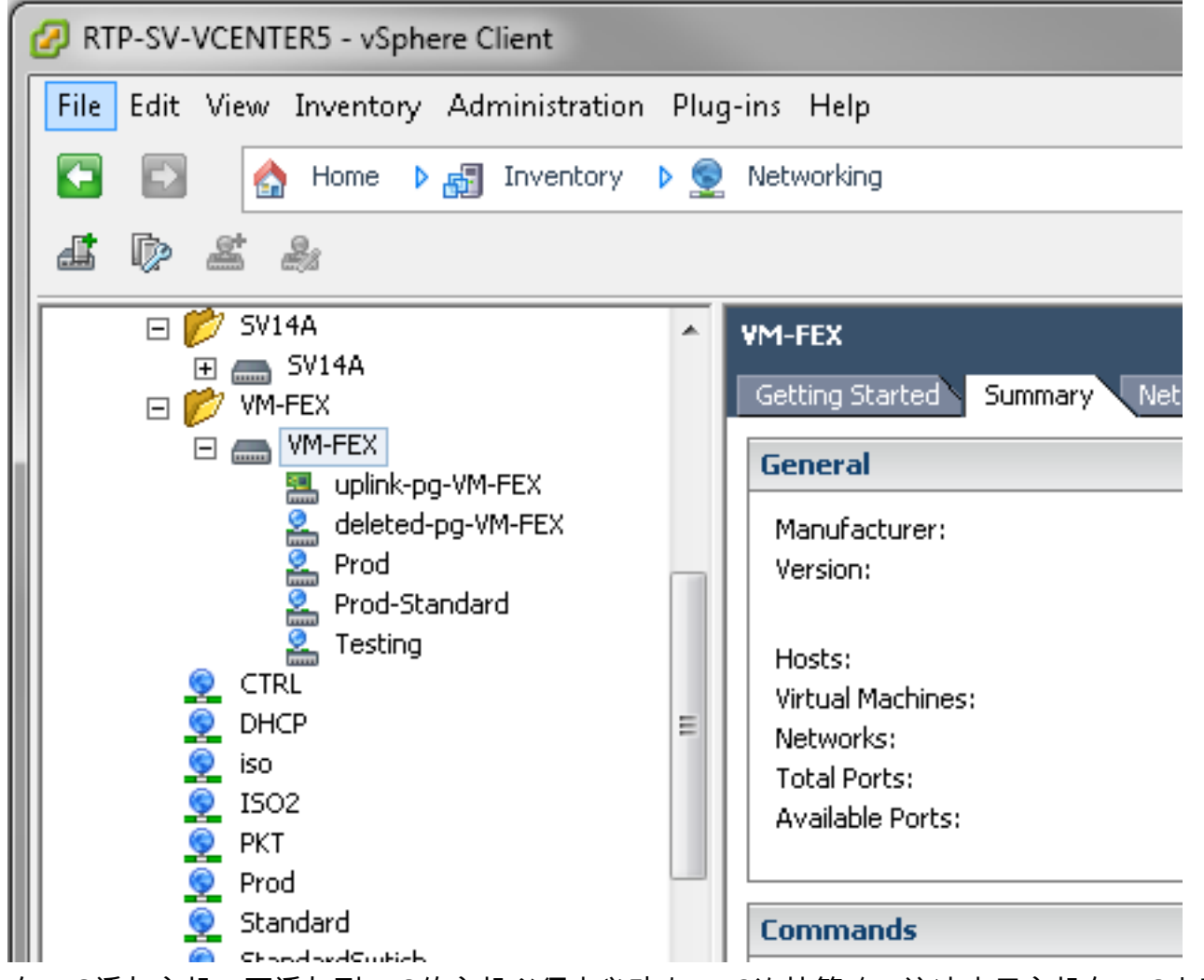

向dVS添加主机。要添加到dVS的主机必须定义动态vNIC连接策略。这决定了主机在dVS上可 2.支持的网络接口控制器(NIC)的数量。

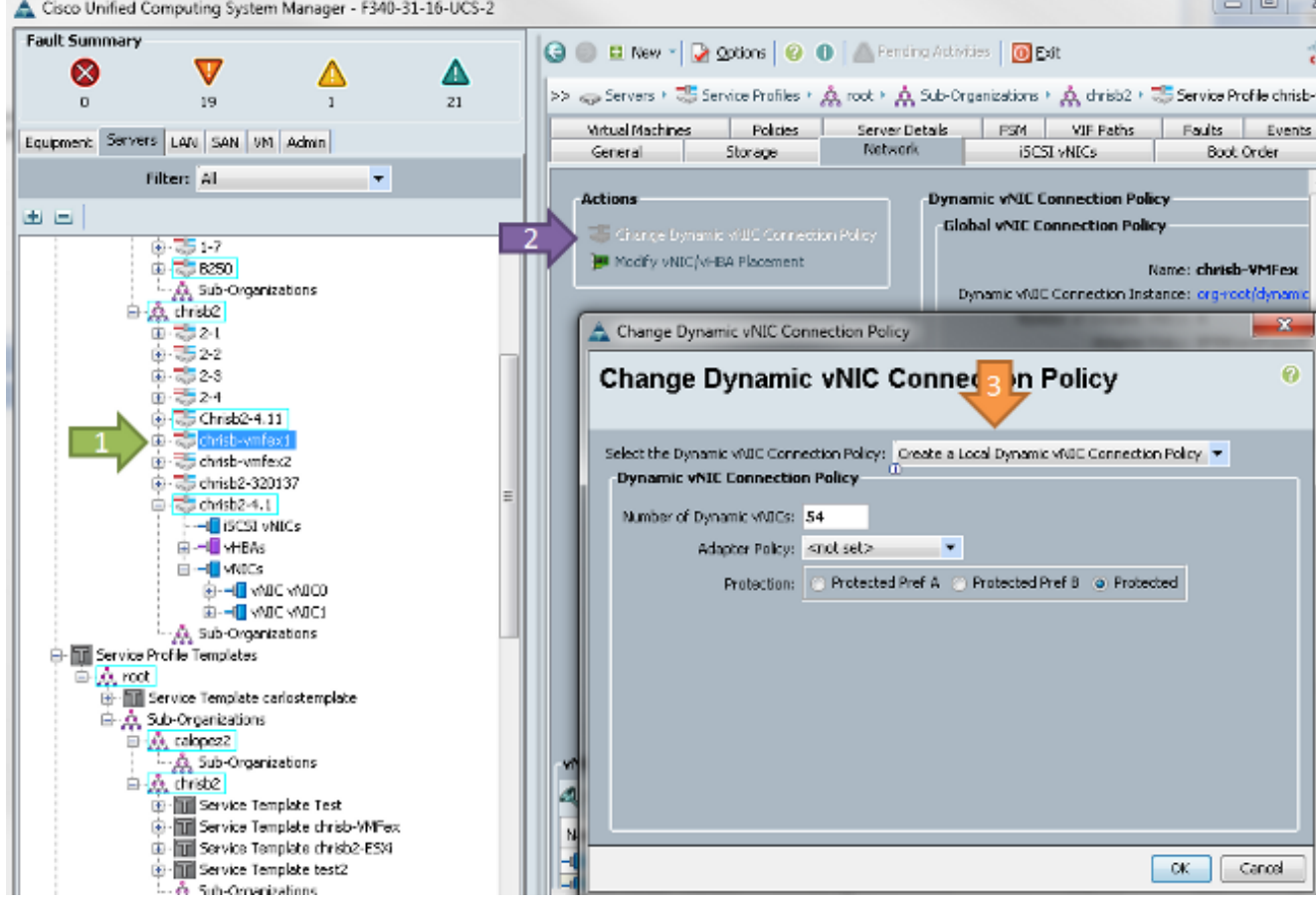

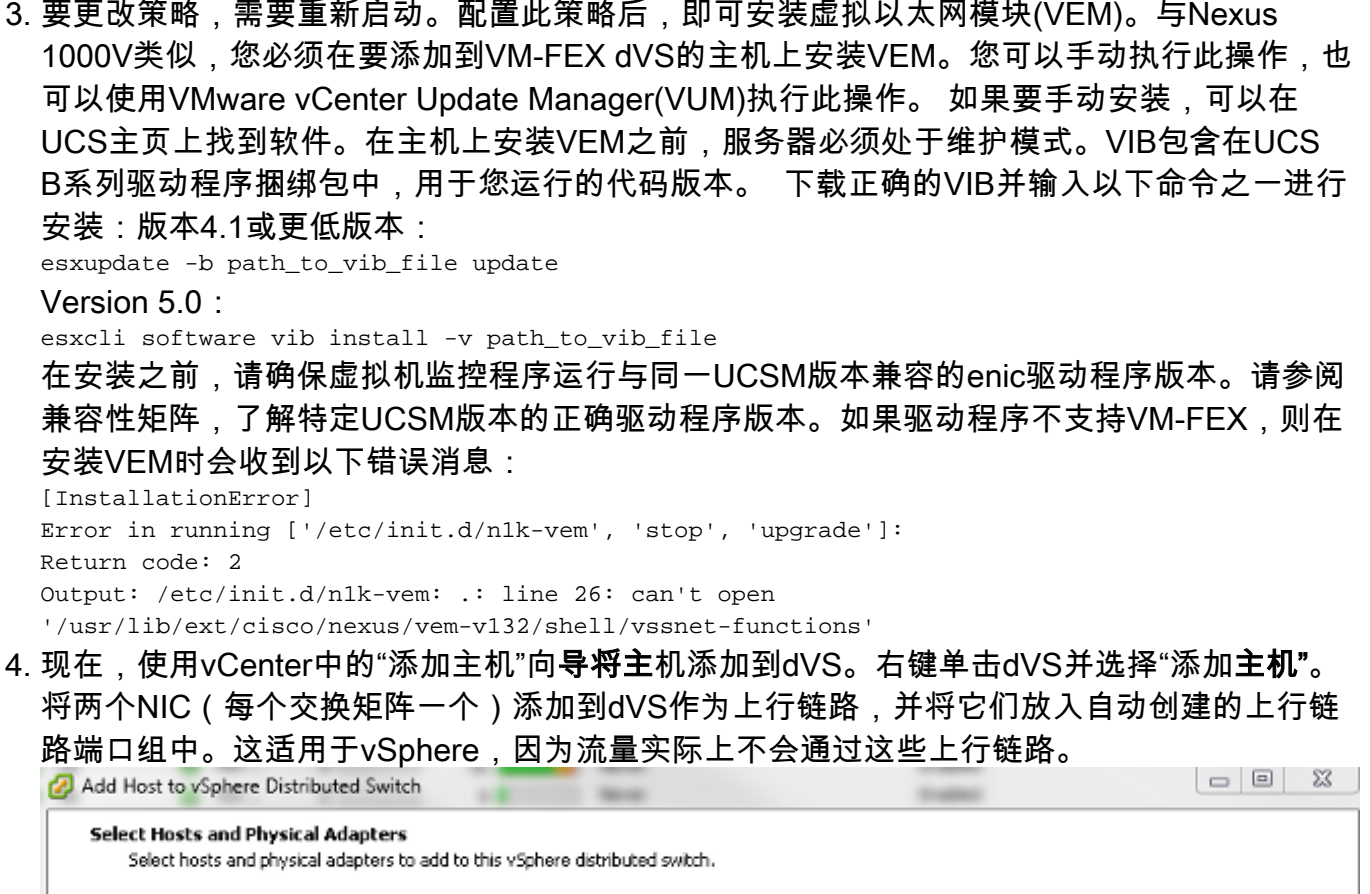

Settings... View Incompatible Hosts.. Select Host and Physical Adapters Network Connectivity Host/Physical adapters In use by switch Settings Uplink port group Virtual Machine Networking  $\Box$   $\Box$  14.17.124.12 View Details... Ready to Complete Select physical adapters uplink-pg-VM-FEX  $\Box$  Egg vmnic0 **SV14A** View Details...  $\Box$  Egg vmnic1 vSwitchD uplink-pg-VM-FEX View Details...  $\Box$   $\Box$  14.17.124.13 View Details... Select physical adapters  $\Box$  Egg vmnic0 **SV14A** View Details... uplink-pg-VM-FEX **2 图** vmnic1 vSwitchD View Details... uplink-pg-VM-FEX

确保您通过VMkernel移动,否则对设备的管理访问将丢失。

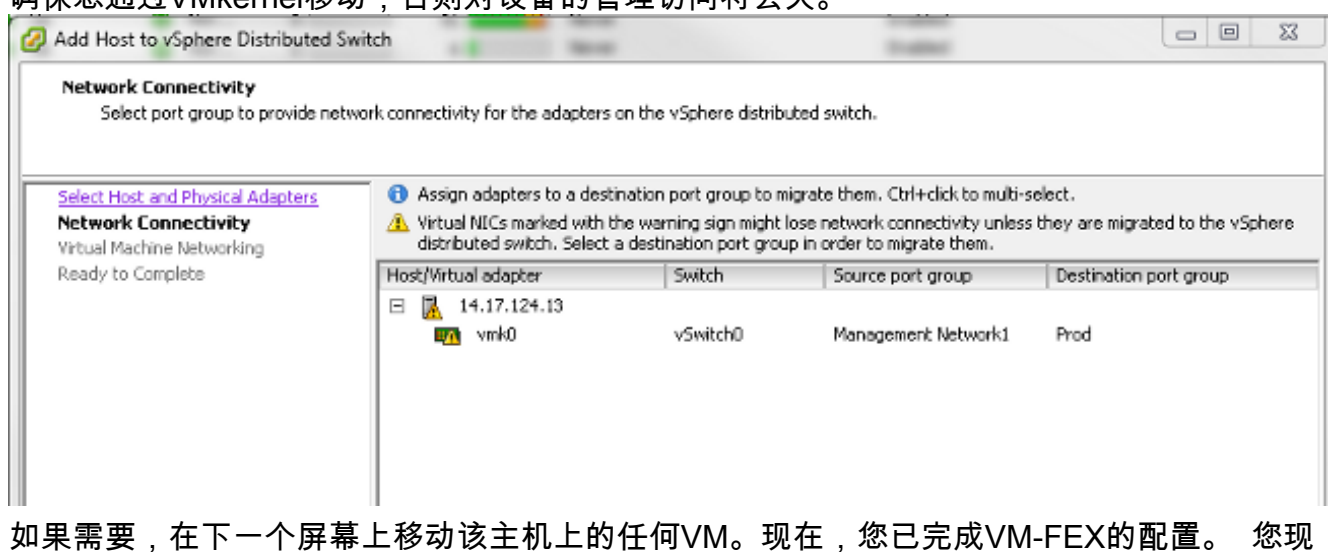

在在FI的nxos端看到虚拟机的vEthernet接口,在UCSM中可以看到虚拟机。

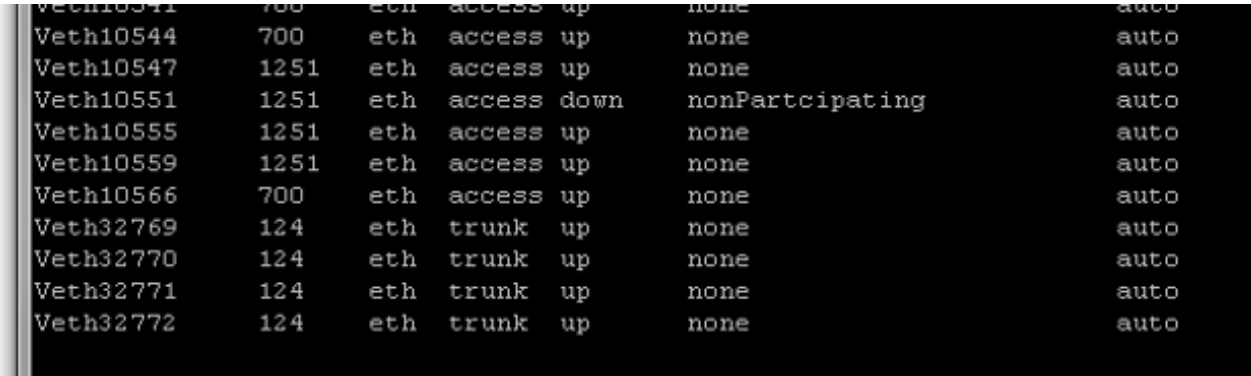

## 验证

当前没有可用于此配置的验证过程。

## 故障排除

目前没有针对此配置的故障排除信息。

# 相关信息

• [技术支持和文档 - Cisco Systems](//www.cisco.com/cisco/web/support/index.html?referring_site=bodynav)